## **[How to open Cash](https://samooha.org/knowledgebase/how-to-open-cash-register-in-the-morning/) [Register In the Morning](https://samooha.org/knowledgebase/how-to-open-cash-register-in-the-morning/)**

Start the Samooha application software then enter cashier's login and password.

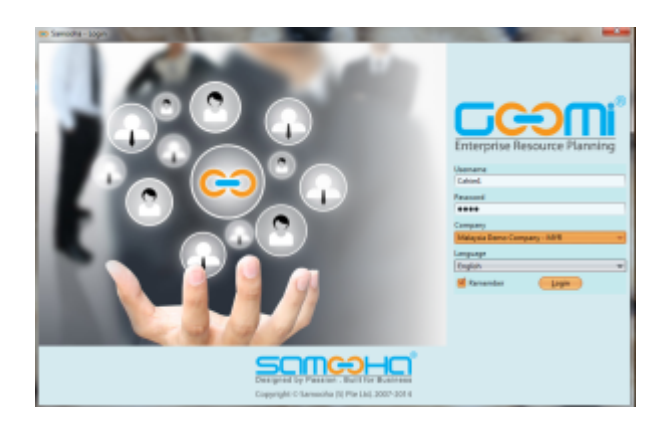

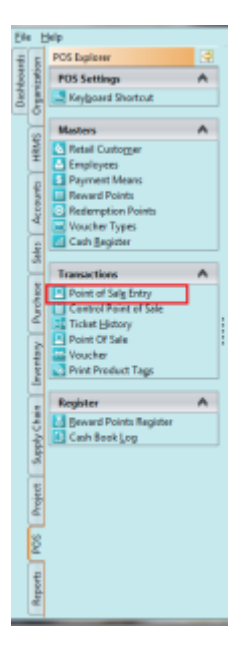

- Open Point of Sale Entry under POS tab
- Cashier information is uploaded automatically based on username login.
- **To change to different cashier, close the Samooha application and login again under different username**
- Select Sales staff **(Need to do on opening or only for sales transactions)**
- Key in the cash amount the cashier is going to put in the cash drawer as the opening cash balance

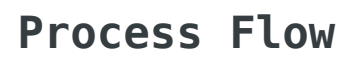

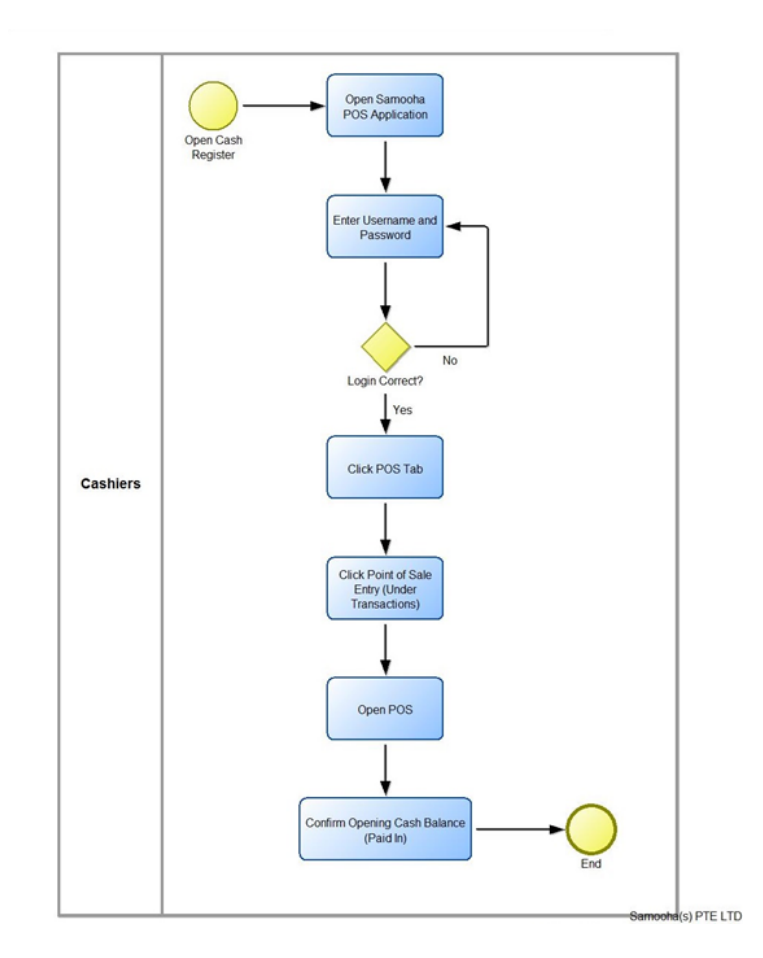

**Video**